## **BAB V**

## **IMPLEMENTASI DAN PENGUJIAN**

#### **5.1 IMPLEMENTASI PROGRAM**

Implementasi program merupakan hasil implementasi memandukan dengan rancangan basis data menggunakan *database* MySQL, rancangan antar muka baik rancangan input ataupun rancangan output dan algoritma program menggunakan bahasa pemograman PHP menjadi satu kesatuan yang berfungsi sebagai media mengolahan data yang dijalankan menggunakan *browser* yang dapat dijalankan di *firefox, internet explorer, chrome* dan *browser lainnya*. Adapun implementasi program untuk sistem informasi pada CV. Cahaya Harapan Jambi yang dapat dijabarkan, yaitu :

1. Halaman Beranda

Halaman beranda merupakan halaman yang dapat diakses oleh admin ataupun karyawan yang setelah berhasil melakukan login dan pada halaman ini berisikan informasi mengenai CV. Cahaya Harapan Jambi yang terdiri dari gambaran umum mengenai perusahaan dan terdapat menu serta *link* untuk membuka dan menghubugnkan ke halaman lainnya. Gambar 5.1 merupakan hasil implementasi dari rancangan pada gambar 4.34.

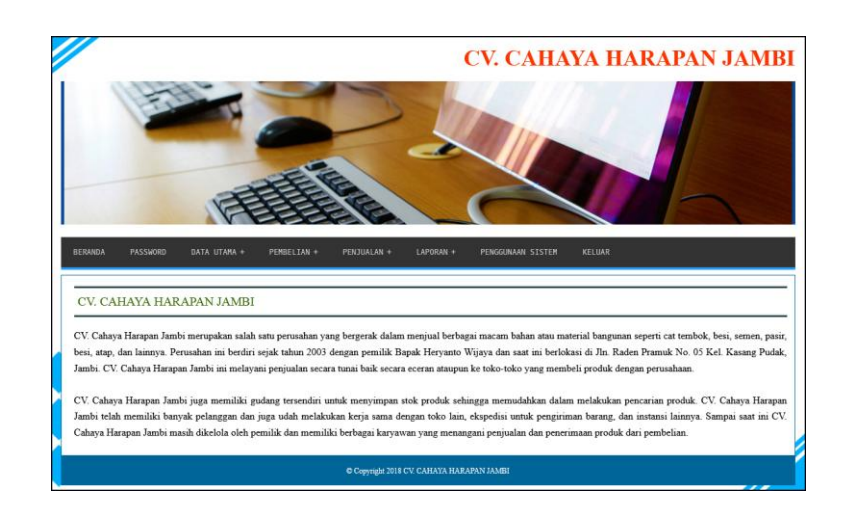

**Gambar 5.1 Beranda**

2. Halaman Tabel Pembelian

Halaman tabel pembelian merupakan halaman yang menampilkan informasi pembelian yang telah diinput dan terdapat opsi untuk menguban dan menghapus data pembelian. Gambar 5.2 tabel pembelian merupakan hasil implementasi dari rancangan pada gambar 4.35.

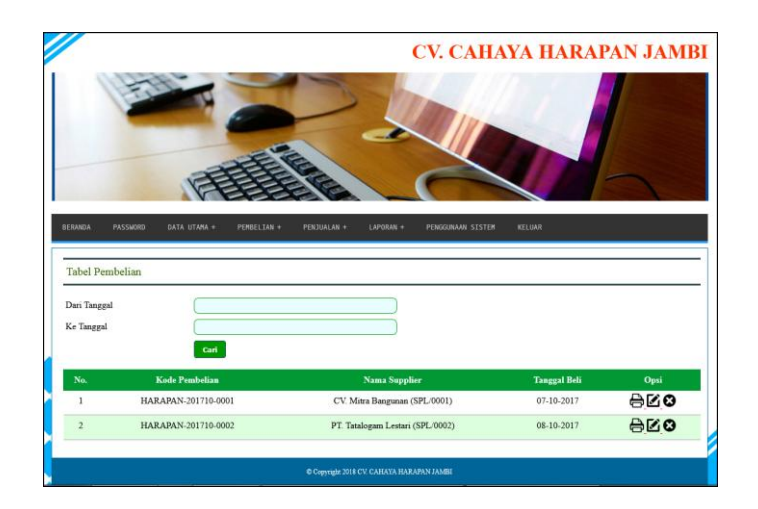

**Gambar 5.2 Tabel Pembelian**

## 3. Halaman Tabel Penjualan

Halaman tabel penjualan merupakan halaman yang menampilkan informasi penjualan yang telah diinput dan terdapat opsi untuk mencetak, mengubah dan menghapus data penjualan. Gambar 5.3 tabel penjualan merupakan hasil implementasi dari rancangan pada gambar 4.36.

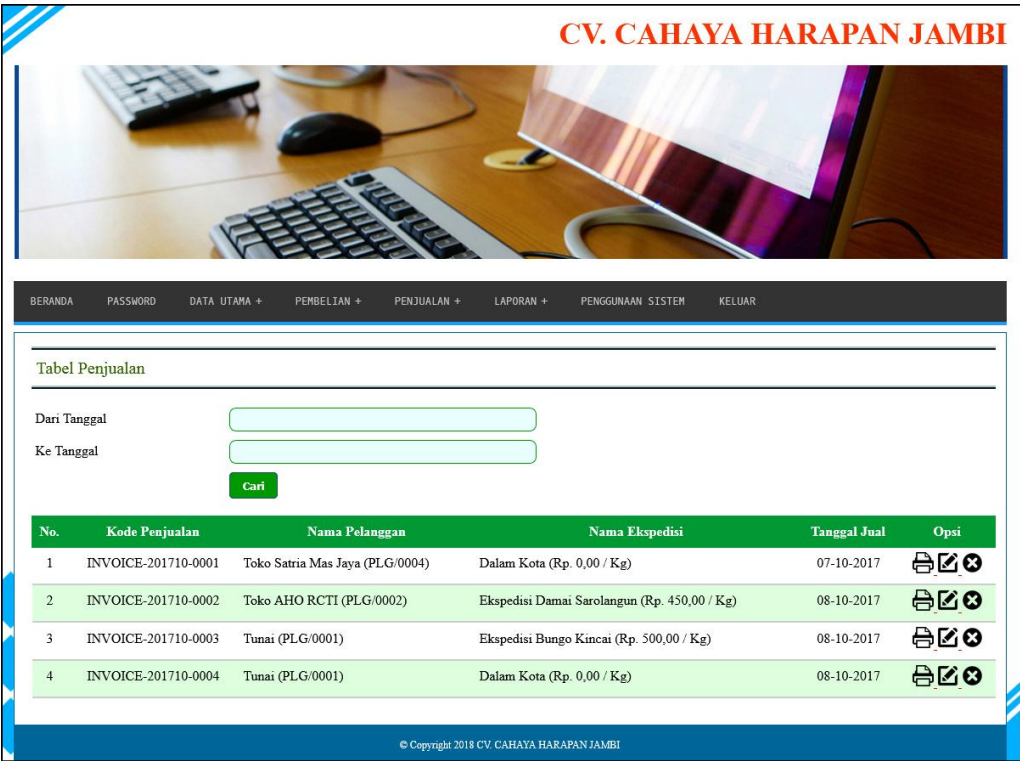

#### **Gambar 5.3 Tabel Penjualan**

#### 4. Halaman Laporan Pelanggan

Halaman laporan pelanggan merupakan halaman yang menampilkan informasi data pelanggan yang berisikan kode pelanggan, nama pelanggan, alamat, telepon dan email. Gambar 5.4 laporan pelanggan merupakan hasil implementasi dari rancangan pada gambar 4.37.

|                |                       |                      | <b>CV. CAHAYA HARAPAN JAMBI</b><br>Telp: (0741) 20528 / 0852 6777 7925, Fax: (0741) 20528<br>Jln. Raden Pramuk No. 05 Kel. Kasang Pudak, Jambi<br>Tanggal Cetak: 09-01-2018 |                                    |                          |
|----------------|-----------------------|----------------------|----------------------------------------------------------------------------------------------------|------------------------------------|--------------------------|
|                |                       |                      | <b>LAPORAN DATA PELANGGAN</b>                                                                                                    |                                    |                          |
| No.            | <b>Kode Pelanggan</b> | Nama Pelanggan       | <b>Alamat</b>                                                                                                    | <b>Telepon</b>                     | Email                    |
| 1              | PLG/0003              | Fria Bangunan        | Bungo                                                                                                    | 085209120912                       | friabagunan@gmail.com    |
| $\,2$          | PLG/0002              | Toko AHO RCTI        | Jln. Kapten Pattimura No. 32                                                                                                    | 081298112988                       | aho.rcti.jambi@gmail.com |
| 3              | PLG/0004              | Toko Satria Mas Jaya | Jln. Sam Ratulangi No. 91                                                                                                    | 081102929991                       | satriamas@yahoo.com      |
| $\overline{4}$ | PLG/0001              | Tunai                | ۰                                                                                                    | ۰                                  | ٠                        |
|                |                       | Dibuat Oleh.         |                                                                                                    | Diperiksa Oleh,                    |                          |
|                |                       | (Admin)              | <b>Cetak Laporan</b><br><b>Kembali</b>                                                                                                    | $(\ldots, \ldots, \ldots, \ldots)$ |                          |

**Gambar 5.4 Laporan Pelanggan**

5. Halaman Laporan Supplier

Halaman laporan pelanggan merupakan halaman yang menampilkan informasi data supplier yang berisikan kode supplier, nama supplier, alamat, telepon, dan email. Gambar 5.5 laporan supplier merupakan hasil implementasi dari rancangan pada gambar 4.38

|                |                      |                       | <b>CV. CAHAYA HARAPAN JAMBI</b><br>Telp: (0741) 20528 / 0852 6777 7925, Fax: (0741) 20528<br>Jln. Raden Pramuk No. 05 Kel. Kasang Pudak, Jambi<br>Tanggal Cetak: 09-01-2018 |                 |                         |
|----------------|----------------------|-----------------------|----------------------------------------------------------------------------------------------------|-----------------|-------------------------|
|                |                      |                       | <b>LAPORAN DATA SUPPLIER</b>                                                                                                    |                 |                         |
| No.            | <b>Kode Supplier</b> | <b>Nama Supplier</b>  | <b>Alamat</b>                                                                                                    | <b>Telepon</b>  | Email                   |
| 1              | SPL/0001             | CV. Mitra Bangunan    | Jln. Kapten Pattimura No. 21                                                                                                    | 08120922091     | mitrabangunan@yahoo.com |
| $\overline{2}$ | SPL/0002             | PT. Tatalogam Lestari | Jakarta                                                                                                    | 0215681999      | sales@tatalogam.com     |
| 3              | <b>SPL/0003</b>      | <b>UD.</b> Victory    | Jakarta                                                                                                    | 0212392991      | udvictory@gmail.com     |
|                |                      | Dibuat Oleh.          |                                                                                                    | Diperiksa Oleh, |                         |
|                |                      | (Admin)               | <b>Cetak Laporan</b><br><b>Kembali</b>                                                                                                    | (")             |                         |

**Gambar 5.5 Laporan Supplier**

6. Halaman Laporan Produk

Halaman laporan produk merupakan halaman yang menampilkan informasi data produk yang berisikan kode produk, nama produk, kategori, stok, harga beli dan harga jual. Gambar 5.6 laporan produk merupakan hasil implementasi dari rancangan pada gambar 4.39.

|                         |                            | <b>CV. CAHAYA HARAPAN JAMBI</b><br>Telp: (0741) 20528 / 0852 6777 7925, Fax: (0741) 20528<br>Jln. Raden Pramuk No. 05 Kel. Kasang Pudak, Jambi<br>Tanggal Cetak: 09-01-2018 |                      |                  |              |                 |               |  |  |
|-------------------------|----------------------------|----------------------------------------------------------------------------------------------------|----------------------|------------------|--------------|-----------------|---------------|--|--|
|                         | <b>LAPORAN DATA PRODUK</b> |                                                                                                    |                      |                  |              |                 |               |  |  |
| No.                     | <b>Kode Produk</b>         | <b>Nama Produk</b>                                                                                                    | Kategori             | <b>Stok</b>      | <b>Berat</b> | Harga Beli      | Harga Jual    |  |  |
| 1                       | <b>PDK/0001</b>            | Atap Merah Carita 2 x 4                                                                                                    | Atap                 | 900 Kpng         | $2.2$ Kg     | Rp. 20.000,00   | Rp. 27.000,00 |  |  |
| $\overline{2}$          | <b>PDK/0003</b>            | Cat Nippon 4kg                                                                                                    | Cat                  | 5 Galon          | $4.0$ Kg     | Rp. 24.500,00   | Rp. 30.000,00 |  |  |
| $\overline{\mathbf{3}}$ | <b>PDK/0002</b>            | Semen Tiga Roda 20Kg                                                                                                    | Semen                | $19 \text{ Zak}$ | 20.0 Kg      | Rp. 57.000,00   | Rp. 61.000,00 |  |  |
|                         |                            | Dibuat Oleh.                                                                                                    |                      |                  |              | Diperiksa Oleh, |               |  |  |
|                         |                            | (Admin)                                                                                                    |                      |                  |              |                 |               |  |  |
|                         |                            |                                                                                                    | <b>Cetak Laporan</b> | <b>Kembali</b>   |              |                 |               |  |  |

**Gambar 5.6 Laporan Produk**

7. Halaman Laporan Ekspedisi

Halaman laporan ekspedisi merupakan halaman yang menampilkan informasi data ekspedisi yang berisikan kode ekspedisi, nama, harga / kg, telepon dan kontak person. Gambar 5.7 laporan ekspedisi merupakan hasil implementasi dari rancangan pada gambar 4.40.

|                |                       | <b>CV. CAHAYA HARAPAN JAMBI</b><br>Telp: (0741) 20528 / 0852 6777 7925, Fax: (0741) 20528<br>Jln. Raden Pramuk No. 05 Kel. Kasang Pudak, Jambi<br>Tanggal Cetak: 09-01-2018 |                               |                                    |                      |  |  |  |
|----------------|-----------------------|----------------------------------------------------------------------------------------------------|-------------------------------|------------------------------------|----------------------|--|--|--|
|                |                       |                                                                                                    | <b>LAPORAN DATA EKSPEDISI</b> |                                    |                      |  |  |  |
| No.            | <b>Kode Ekspedisi</b> | Nama                                                                                                    | Harga Kg                      | <b>Telepon</b>                     | <b>Kontak Person</b> |  |  |  |
| $\mathbf{1}$   | <b>EKP/0004</b>       | Dalam Kota                                                                                                    | Rp. 0,00                      | ×                                  | ٠                    |  |  |  |
| $\overline{2}$ | <b>EKP/0001</b>       | Ekspedisi Bungo Kincai                                                                                                    | Rp. 500,00                    | 081278019292                       | Handi                |  |  |  |
| 3              | <b>EKP/0003</b>       | Ekspedisi Damai Sarolangun                                                                                                    | Rp. 450,00                    | 085790129833                       | Erwin                |  |  |  |
| $\overline{4}$ | <b>EKP/0002</b>       | Ekspedisi Kerinci Permai                                                                                                    | Rp. 600,00                    | 085389320921                       | Rina                 |  |  |  |
|                |                       | Dibuat Oleh,                                                                                                    |                               | Diperiksa Oleh,                    |                      |  |  |  |
|                |                       | (Admin)<br><b>Cetak Laporan</b>                                                                                                    | <b>Kembali</b>                | $(\ldots, \ldots, \ldots, \ldots)$ |                      |  |  |  |

**Gambar 5.7 Laporan Ekspedisi**

8. Halaman Laporan Pembelian

Halaman laporan pembelian merupakan halaman yang menampilkan informasi data pembelian yang berisikan kode pembelian, nama supplier, tanggal beli, nama produk, harga beli, total berat dan total pembelian. Gambar 5.8 laporan pembelian merupakan hasil implementasi dari rancangan pada gambar 4.41.

|                | <b>CV. CAHAYA HARAPAN JAMBI</b><br>Telp: (0741) 20528 / 0852 6777 7925, Fax: (0741) 20528<br>Jln. Raden Pramuk No. 05 Kel. Kasang Pudak, Jambi<br>Tanggal Cetak: 09-01-2018 |                                       |                     |                                                                               |                                |                    |                        |  |  |
|----------------|----------------------------------------------------------------------------------------------------|---------------------------------------|---------------------|-------------------------------------------------------------------------------|--------------------------------|--------------------|------------------------|--|--|
|                | <b>LAPORAN DATA PEMBELIAN</b><br>Periode: 01-10-2017 Sampai Dengan 31-10-2017                                                                                               |                                       |                     |                                                                               |                                |                    |                        |  |  |
| No.            | <b>Kode Pembelian</b>                                                                                                    | <b>Nama Supplier</b>                  | <b>Tanggal Beli</b> | <b>Nama Produk</b>                                                            | Harga Beli                     | <b>Total Berat</b> | <b>Total Pembelian</b> |  |  |
|                | HARAPAN-201710-0001                                                                                                    | CV. Mitra Bangunan<br><b>SPL/0001</b> | $07 - 10 - 2017$    | 100 Kpng Atap Merah Carita 2 x 4 (2,2 Kg)<br>10 Galon Cat Nippon 4kg (4.0 Kg) | Rp. 20.000,00<br>Rp. 24.500.00 | 260,0 Kg           | Rp. 2.245.000,00       |  |  |
| $\overline{2}$ | HARAPAN-201710-0002                                                                                                    | PT. Tatalogam Lestari<br>SPL/0002     | 08-10-2017          | 1000 Kpng Atap Merah Carita 2 x 4 (2,2 Kg)                                    | Rp. 20.000,00                  | 2.200.0 Kg         | Rp. 20.000.000,00      |  |  |
|                |                                                                                                    |                                       | <b>Total Akhir</b>  |                                                                               |                                | $2.460.0$ Kg       | Rp. 22.245.000,00      |  |  |
|                |                                                                                                    | Dibuat Oleh.                          |                     |                                                                               | Diperiksa Oleh,                |                    |                        |  |  |
|                |                                                                                                    | (Admin)                               |                     | <b>Cetak Laporan</b><br><b>Kembali</b>                                        | $(\ldots, \ldots, \ldots)$     |                    |                        |  |  |

**Gambar 5.8 Laporan Pembelian**

#### 9. Halaman Laporan Penjualan

Halaman laporan penjualan merupakan halaman yang menampilkan informasi data penjualan yang berisikan kode penjualan, nama pelanggan, ekspedisi, tanggal jual, nama produk, harga beli, tonase berat, total berat, biaya pengiriman, total penjualan dan total. Gambar 5.43 laporan penjualan merupakan hasil implementasi dari rancangan pada gambar 4.42.

|                |                                |                                     |                                                  |                        | Jln. Raden Pramuk No. 05 Kel. Kasang Pudak, Jambi<br>Tanggal Cetak: 09-01-2018<br><b>LAPORAN DATA PENJUALAN</b><br>Periode: 01-10-2017 Sampai Dengan 31-10-2017 |                                                          |                              |                            |                                   |                      |
|----------------|--------------------------------|-------------------------------------|--------------------------------------------------|------------------------|----------------------------------------------------------------------------------------------------|----------------------------------------------------------|------------------------------|----------------------------|-----------------------------------|----------------------|
| No.            | <b>Kode Penjualan</b>          | Nama<br>Pelanggan                   | <b>Ekspedisi</b>                                 | <b>Tanggal</b><br>Jual | Nama Produk                                                                                                    | <b>Harga Beli</b>                                        | <b>Total</b><br><b>Berat</b> | Biaya<br>Pengiriman        | <b>Total Penjualan</b>            | <b>Total</b>         |
| $\mathbf{1}$   | INVOICE-<br>201710-0001        | Toko Satria Mas<br>Java<br>PLG/0004 | Dalam Kota<br>Rp. 0.00 / Kg                      | 07-10-2017             | 1 Zak Semen Tiga Roda<br>20Kg (20.0 Kg)<br>3 Galon Cat Nippon 4kg<br>$(4.0 \text{ Kg})$<br>100 Kpng Atap Merah<br>Carita 2 x 4 (2.2 Kg)                         | Rp.<br>61.000.00<br>Rp.<br>30.000,00<br>Rp.<br>24.000,00 | 252,0 Kg Rp. 0,00            |                            | Rp.<br>2.551.000,00               | Rp.<br>2.551.000,00  |
| $\overline{2}$ | <b>INVOICE-</b><br>201710-0002 | Toko AHO<br><b>RCTI</b><br>PLG/0002 | Ekspedisi Damai<br>Sarolangun<br>Rp. 450,00 / Kg | 08-10-2017             | 200 Kpng Atap Merah<br>Carita 2 x 4 (2,2 Kg)                                                                                                    | Rp.<br>24.000,00                                         |                              | 440.0 Kg Rp. 198.000.00    | Rp.<br>4.800.000,00               | Rp.<br>4.998.000,00  |
| $\overline{3}$ | <b>INVOICE-</b><br>201710-0003 | Tunai<br>PLG/0001                   | Ekspedisi Bungo<br>Kincai<br>Rp. 500,00 / Kg     | 08-10-2017             | 20 Galon Cat Nippon 4kg<br>$(4.0 \text{ Kg})$<br>30 Zak Semen Tiga Roda<br>20Kg (20,0 Kg)                                                                       | Rp.<br>30.000.00<br>Rp.<br>61.000,00                     |                              | 680.0 Kg Rp. 340.000.00    | $R_{\mathcal{D}}$<br>2.430.000,00 | Rp.<br>2.770.000,00  |
| $\ddot{4}$     | <b>INVOICE-</b><br>201710-0004 | Tunai<br>PLG/0001                   | Dalam Kota<br>Rp. 0.00 / Kg                      | 08-10-2017             | 100 Kpng Atap Merah<br>Carita 2 x 4 (2,2 Kg)                                                                                                    | Rp.<br>27,000.00                                         | 220.0 Kg                     | Rp. 0.00                   | Rp.<br>2.700.000.00               | Rp.<br>2.700.000.00  |
|                |                                |                                     | <b>Total Akhir</b>                               |                        |                                                                                                    |                                                          | 1.592,0<br>Kg                | Rp. 538.000.00             | Rp.<br>12.481.000,00              | Rp.<br>13.019.000,00 |
|                |                                |                                     | Dibuat Oleh,                                     |                        |                                                                                                    |                                                          |                              | Diperiksa Oleh.            |                                   |                      |
|                |                                |                                     | (Admin)                                          |                        |                                                                                                    |                                                          |                              | $(\ldots, \ldots, \ldots)$ |                                   |                      |

**Gambar 5.9 Laporan Penjualan**

#### 10. Halaman *Login*

Halaman *login* merupakan halaman yang dapat digunakan oleh admin ataupun karyawan untuk dapat masuk ke halaman utama dengan mengisi nama *user* dan password dengan benar. Gambar 5.10 *login* merupakan hasil implementasi dari rancangan pada gambar 4.43.

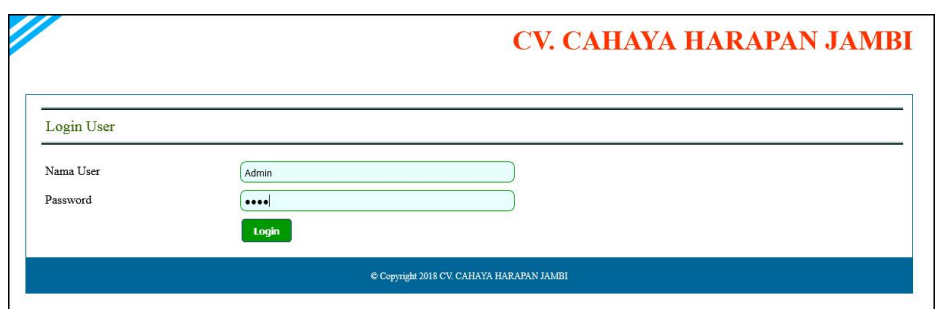

**Gambar 5.10** *Login*

### 11. Halaman Data User

Halaman data user merupakan halaman yang digunakan untuk mengelola data user yang terdapat *form* untuk menambah user baru, tabel untuk melihat informasi, dan *link* untuk mengubah dan menghapus data. Gambar 5.11 data user merupakan hasil implementasi dari rancangan pada gambar 4.44.

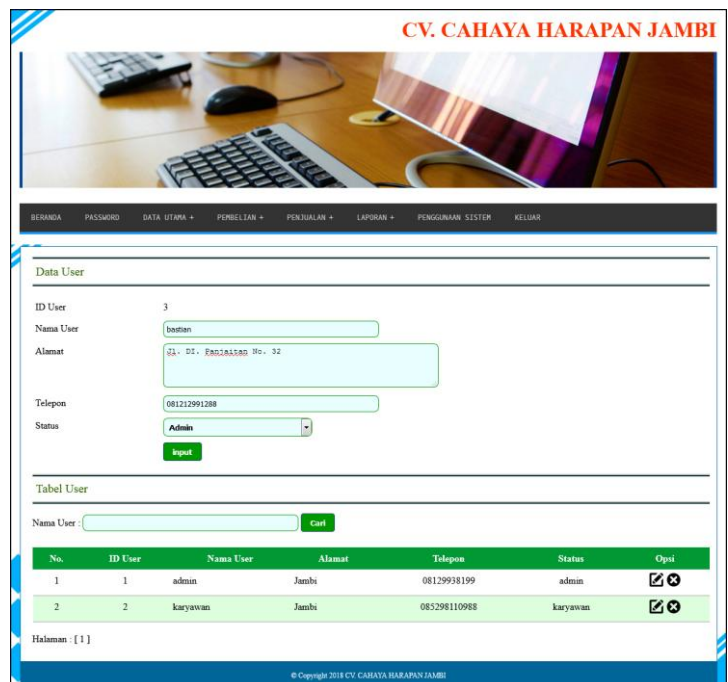

**Gambar 5.11 Data User**

# 12. Halaman Data Pelanggan

Halaman data pelanggan merupakan halaman yang digunakan untuk mengelola data pelanggan yang terdapat *form* untuk menambah pelanggan baru, tabel untuk melihat informasi, dan *link* untuk mengubah dan menghapus data. Gambar 5.12 data pelanggan merupakan hasil implementasi dari rancangan pada gambar 4.45.

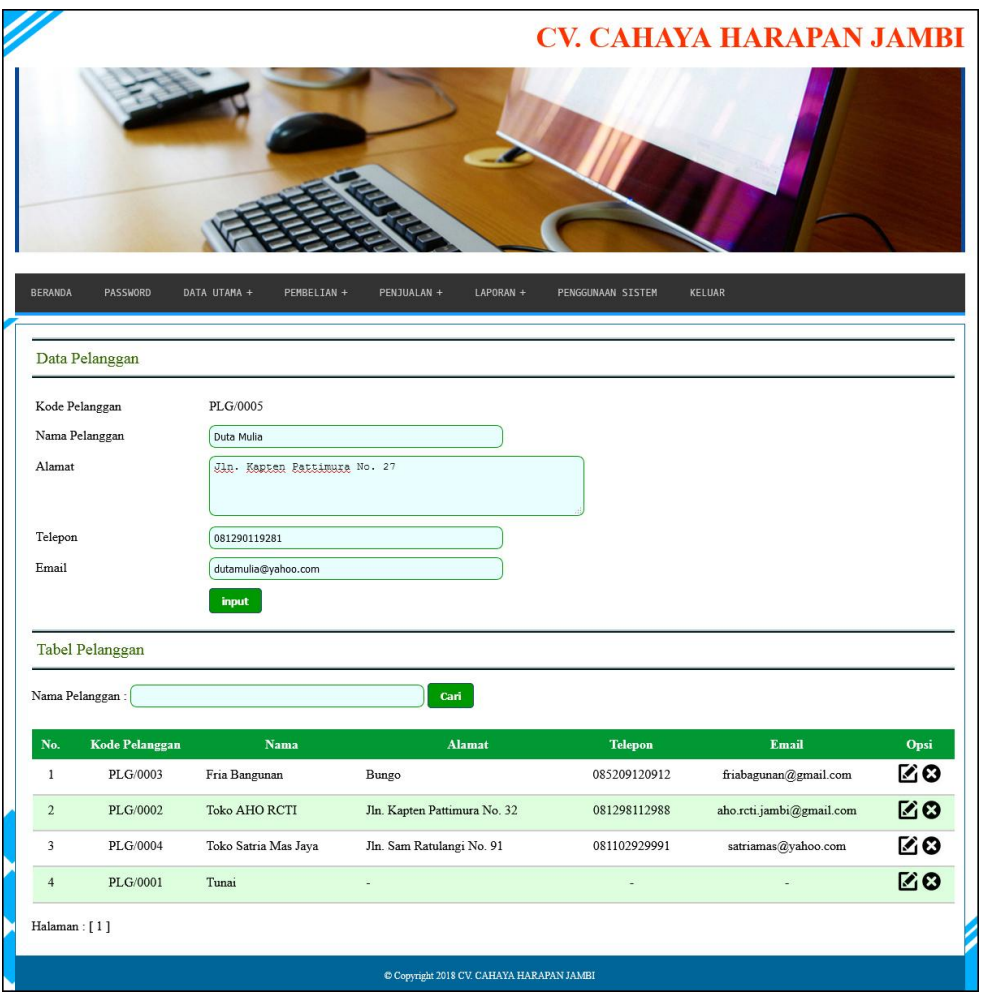

**Gambar 5.12 Data Pelanggan**

# 13. Halaman Data Supplier

Halaman data supplier merupakan halaman yang digunakan untuk mengelola data supplier yang terdapat *form* untuk menambah supplier baru, tabel untuk melihat informasi, dan *link* untuk mengubah dan menghapus data. Gambar 5.13 data supplier merupakan hasil implementasi dari rancangan pada gambar 4.46.

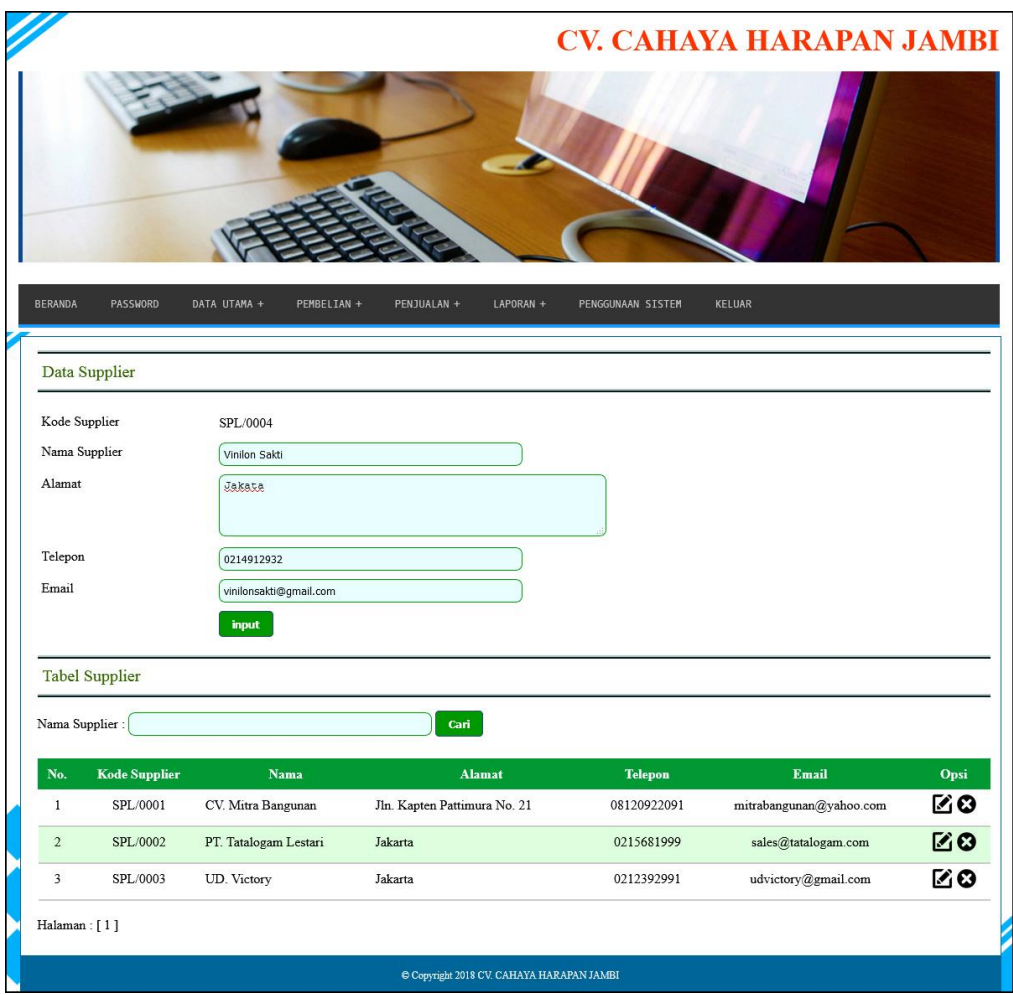

**Gambar 5.13 Data Supplier**

# 14. Halaman Data Kategori

Halaman data kategori merupakan halaman yang digunakan untuk mengelola data kategori yang terdapat *form* untuk menambah kategori baru, tabel untuk melihat informasi, dan *link* untuk menghapus data. Gambar 5.14 data kategori merupakan hasil implementasi dari rancangan pada gambar 4.47.

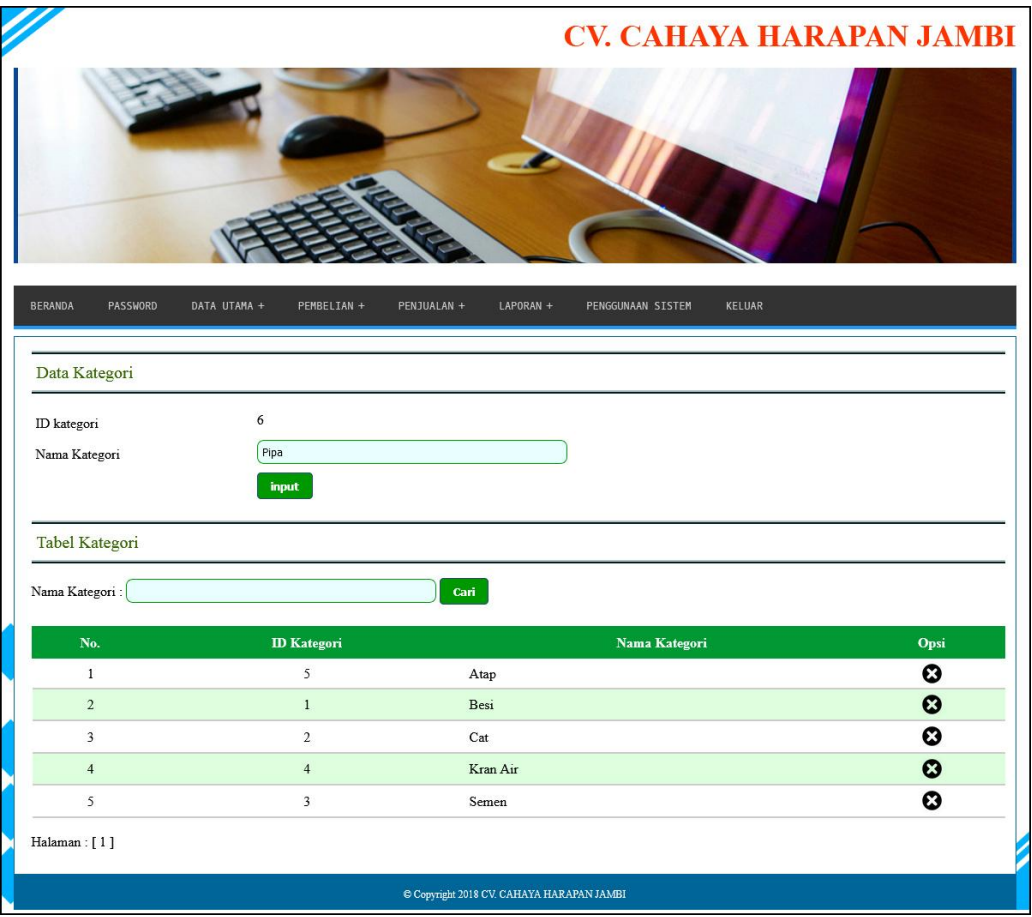

**Gambar 5.14 Data Kategori**

## 15. Halaman Data Produk

Halaman data produk merupakan halaman yang digunakan untuk mengelola data produk yang terdapat *form* untuk menambah produk baru, tabel untuk melihat informasi, dan *link* untuk mengubah dan menghapus data. Gambar 5.15 data produk merupakan hasil implementasi dari rancangan pada gambar 4.48.

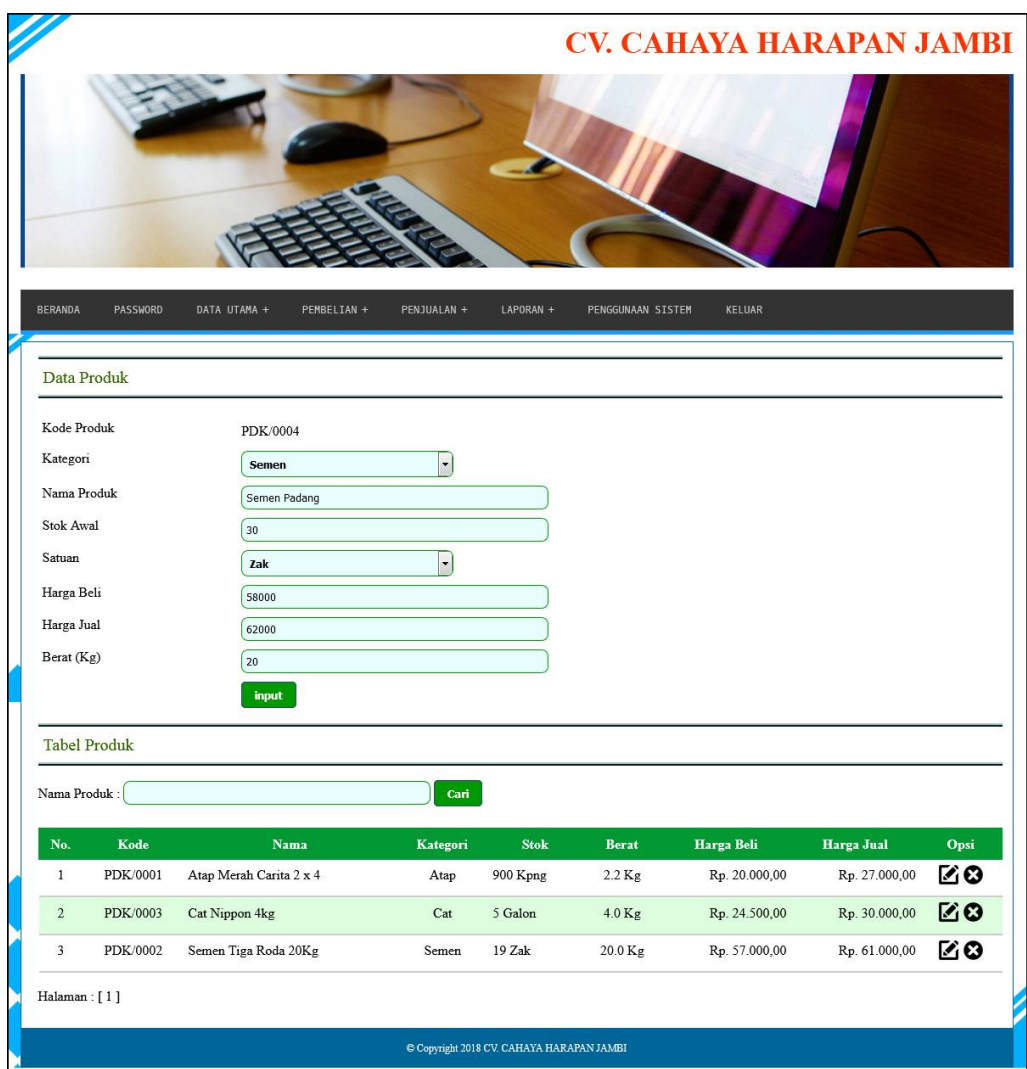

**Gambar 5.15 Data Produk**

# 16. Halaman Data Ekspedisi

Halaman data ekspedisi merupakan halaman yang digunakan untuk mengelola data ekspedisi yang terdapat *form* untuk menambah ekspedisi baru, tabel untuk melihat informasi, dan *link* untuk mengubah dan menghapus data. Gambar 5.16 data ekspedisi merupakan hasil implementasi dari rancangan pada gambar 4.49.

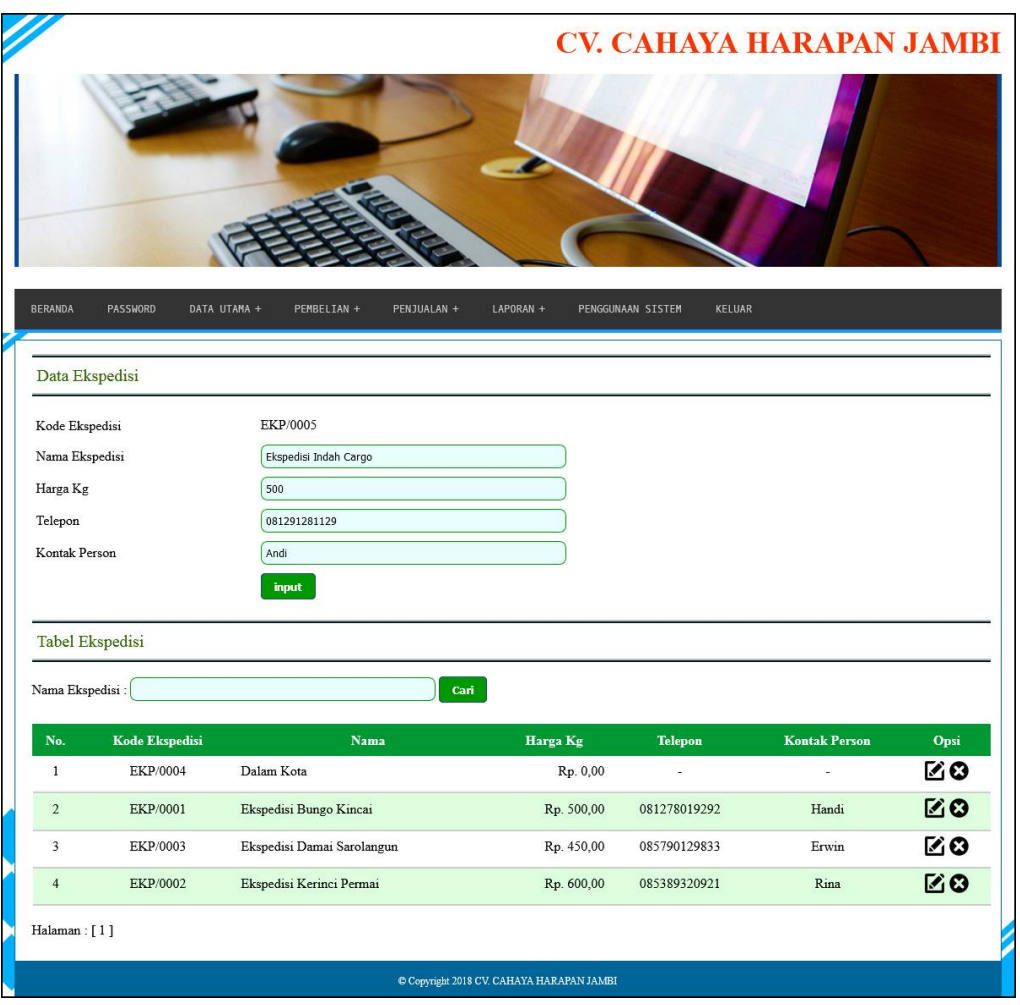

**Gambar 5.16 Data Ekspedisi**

## 17. Halaman Data Pembelian

Halaman data pembelian merupakan halaman yang digunakan oleh admin untuk menambah data pembelian baru ke dalam sistem dengan mengisi supplier, tanggal beli, nama produk, harga beli, dan jumlah pada *field* yang telah tersedia pada sistem. Gambar 5.17 data pembelian merupakan hasil implementasi dari rancangan pada gambar 4.50.

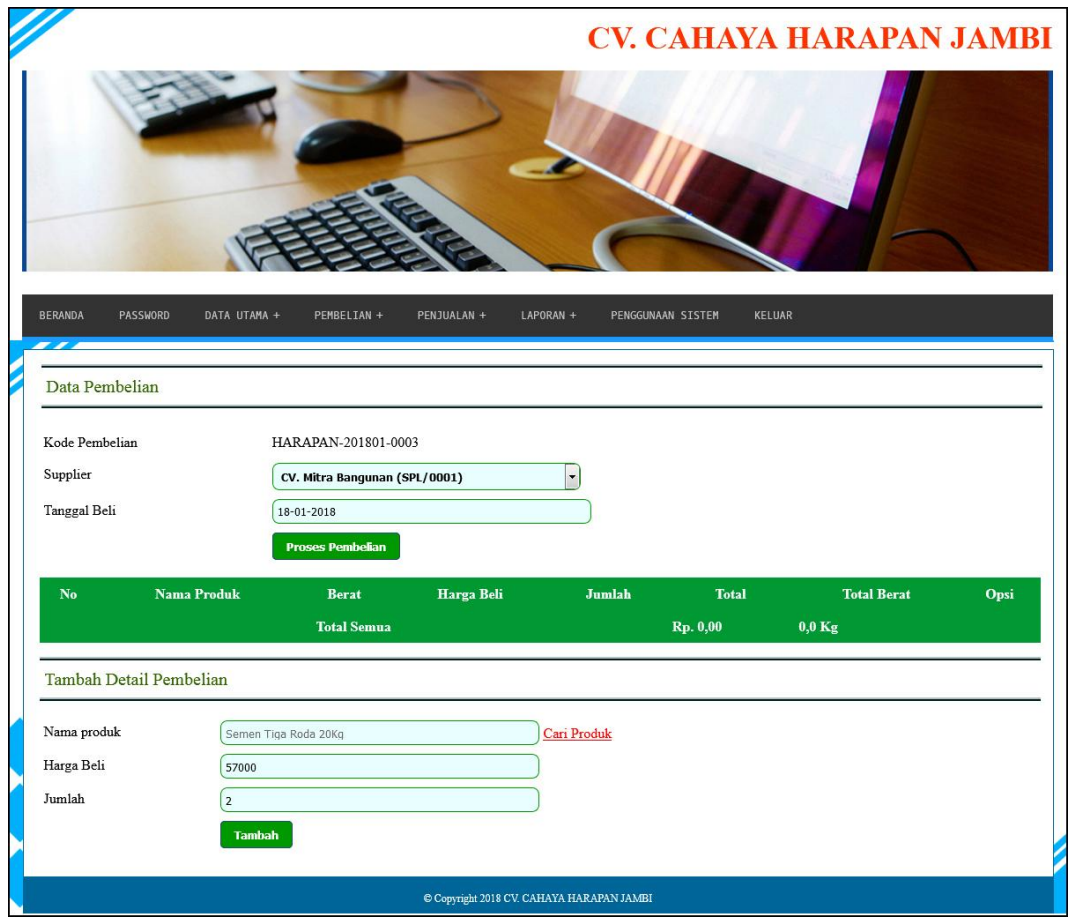

**Gambar 5.17 Data Pembelian**

# 18. Halaman Data Penjualan

Halaman data penjualan merupakan halaman yang digunakan oleh admin untuk menambah data penjualan baru ke dalam sistem dengan mengisi pelanggan, ekspedisi tanggal jual, nama produk, harga jual, dan jumlah pada *field* yang telah tersedia pada sistem. Gambar 5.18 data penjualan merupakan hasil implementasi dari rancangan pada gambar 4.51.

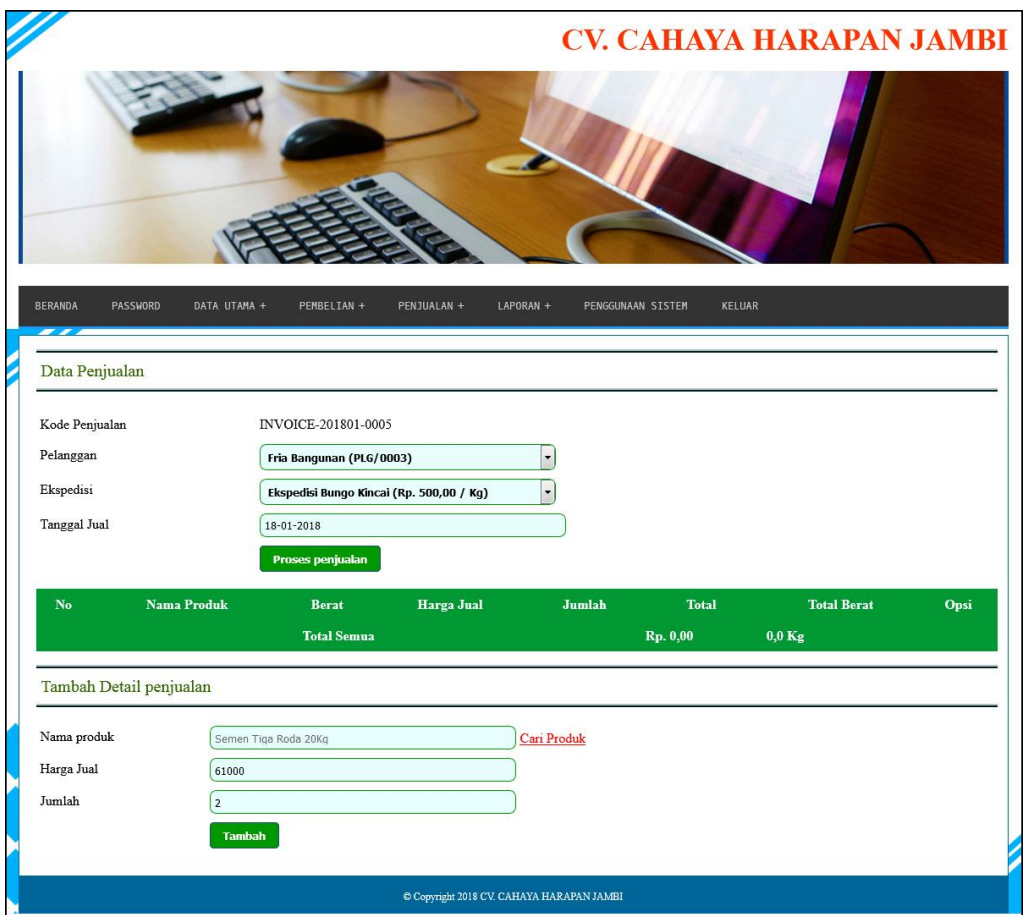

**Gambar 5.18 Data Penjualan**

# **5.2 PENGUJIAN**

Pada tahap ini dilakukan pengujian menggunakan metode pengujian *black box* dimana penulis melakukan pengecekan hasil keluaran dari aplikasi dan apabila hasil keluar tidak sesuai atau terjadi kesalahan maka penulis melakukan perbaikan agar hasil keluar dari aplikasi sesuai dengan hasil yang diharapkan. Dan berikut ini merupakan tabel-tabel pengujian yang dilakukan, antara lain :

| No. | <b>Deskripsi</b> | Prosedur    | <b>Masukan</b>  | Keluaran yang     | Hasil yang    | Kesimpulan |
|-----|------------------|-------------|-----------------|-------------------|---------------|------------|
|     |                  | Pengujian   |                 | <b>Diharapkan</b> | didapat       |            |
|     | Pengujian        | Menjalakan  | Isi nama user   | Menuju ke         | Menuju ke     | Baik       |
|     | pada login       | sistem      | $=$ "admin" dan | halaman           | halaman       |            |
|     |                  |             | $password =$    | beranda           | beranda       |            |
|     |                  |             | "admin"         |                   |               |            |
| 2   | Pengujian        | Menjalankan | Isi nama user   | Menampilkan       | Menampilkan   | Baik       |
|     | pada login       | sistem      | $=$ "tes" dan   | pesan "nama       | pesan "nama   |            |
|     |                  |             | $password =$    | user atau         | user atau     |            |
|     |                  |             | "tes"           | password anda     | password anda |            |
|     |                  |             |                 | salah"            | salah"        |            |

**Tabel 5.1 Tabel Pengujian** *Login*

**Tabel 5.2 Tabel Pengujian Mengelola Data Pelanggan**

| No.            | <b>Deskripsi</b>                                   | Prosedur                                                                                                    | <b>Masukan</b>                                                                                                    | Keluaran yang                                               | <b>Hasil</b> yang                                           | Kesimpulan |
|----------------|----------------------------------------------------|----------------------------------------------------------------------------------------------------|----------------------------------------------------------------------------------------------------|-------------------------------------------------------------|-------------------------------------------------------------|------------|
|                |                                                    | Pengujian                                                                                                    |                                                                                                    | <b>Diharapkan</b>                                           | didapat                                                     |            |
| $\mathbf{1}$   | Pengujian<br>pada<br>menambah<br>data<br>pelanggan | - Menjalankan<br>sistem<br>- Login sebagai<br>admin atau<br>karyawan<br>- Mengklik menu<br>data pelanggan                             | Menginput:<br>Nama<br>pelanggan<br>Alamat<br>Ĺ,<br>Telepon<br>$\overline{a}$<br>Email<br>÷,                        | Menampilkan<br>pesan "Anda<br>berhasil<br>menambah<br>data" | Menampilkan<br>pesan "Anda<br>berhasil<br>menambah<br>data" | Baik       |
| $\overline{2}$ | Pengujian<br>pada<br>menambah<br>data<br>pelanggan | Menjalankan<br>sistem<br>- Login sebagai<br>admin atau<br>karyawan<br>Mengklik menu<br>$\overline{a}$<br>data pelanggan               | Menginput:<br>Nama<br>pelanggan<br>Alamat<br>Ξ<br>Telepon<br>Ξ<br>Alamat<br>L,<br>Dan salah satu<br>belum terinput | Menampilkan<br>pesan "Data<br>belum terinput<br>semua"      | Menampilkan<br>pesan "Data<br>belum terinput<br>semua"      | Baik       |
| 3              | Pengujian<br>pada<br>mengubah<br>data<br>pelanggan | Menjalankan<br>$\overline{\phantom{a}}$<br>sistem<br>- Login sebagai<br>admin<br>- Mengklik menu<br>data pelanggan<br>- Mengklik link | Menginput<br>data yang akan<br>diubah                                                                              | Menampilkan<br>pesan "Anda<br>behasil<br>mengubah<br>data"  | Menampilkan<br>pesan "Anda<br>behasil<br>mengubah<br>data"  | Baik       |

|                |                                                     | ubah data                                                                                                    |                                         |                                                              |                                                              |      |
|----------------|-----------------------------------------------------|----------------------------------------------------------------------------------------------------|-----------------------------------------|--------------------------------------------------------------|--------------------------------------------------------------|------|
| $\overline{4}$ | Pengujian<br>pada<br>mengubah<br>data<br>pelanggan  | - Menjalankan<br>sistem<br>- Login sebagai<br>admin<br>- Mengklik menu<br>data pelanggan<br>- Mengklik link<br>ubah data  | Data ubah ada<br>yang belum<br>terinput | Menampilkan<br>pesan "Data<br>belum terinput<br>semua"       | Menampilkan<br>pesan "Data<br>belum terinput<br>semua"       | Baik |
| 5              | Pengujian<br>pada<br>menghapus<br>data<br>pelanggan | - Menjalankan<br>sistem<br>- Login sebagai<br>admin<br>- Mengklik menu<br>data pelanggan<br>- Mengklik link<br>hapus data |                                         | Menampilkan<br>pesan "Anda<br>berhasil<br>menghapus<br>data" | Menampilkan<br>pesan "Anda<br>berhasil<br>menghapus<br>data" | Baik |

**Tabel 5.3 Tabel Pengujian Mengelola Data Ekspedisi**

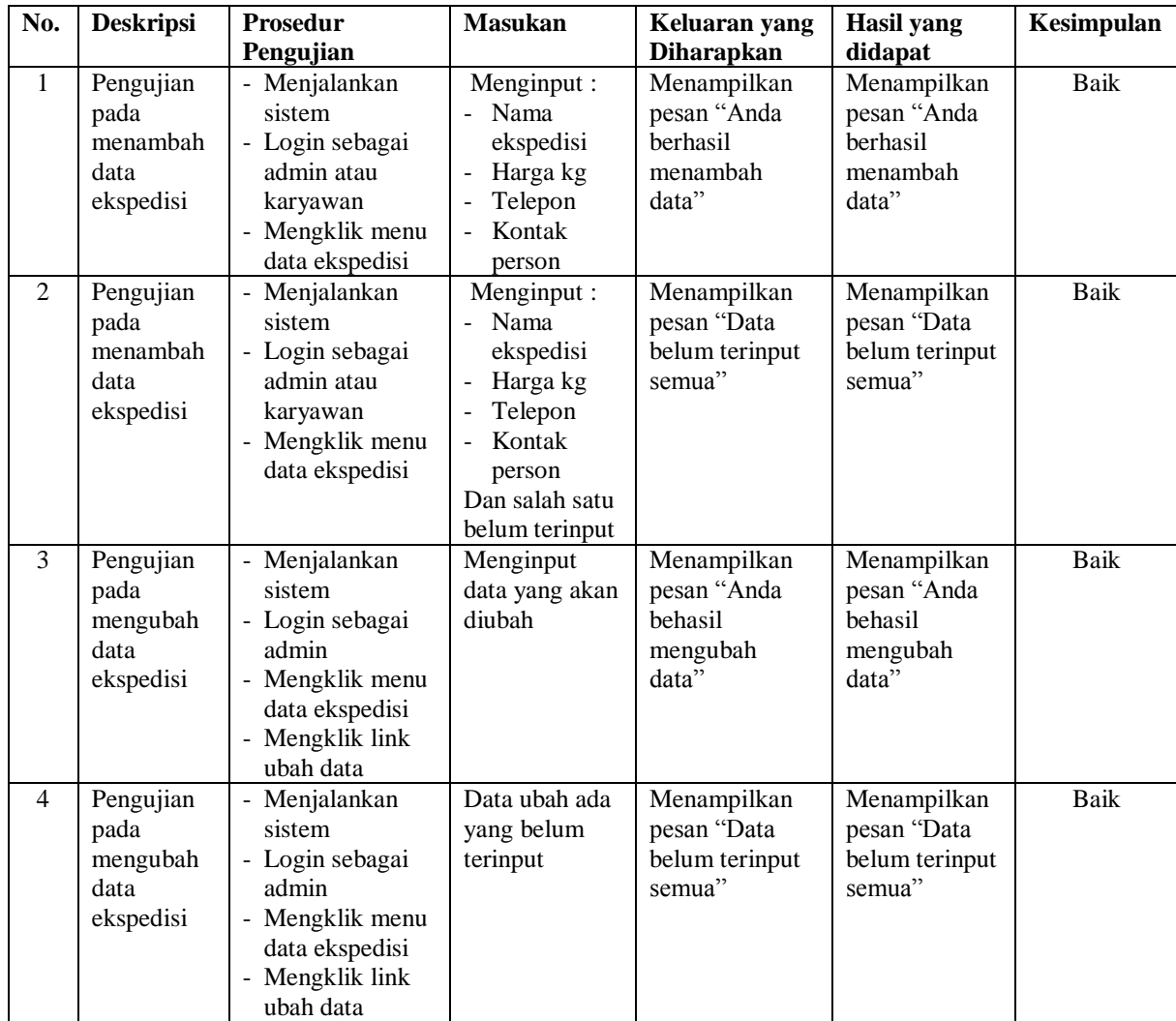

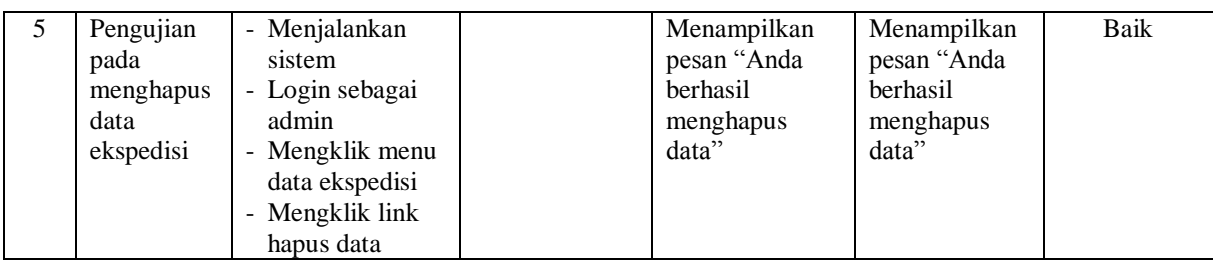

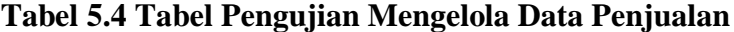

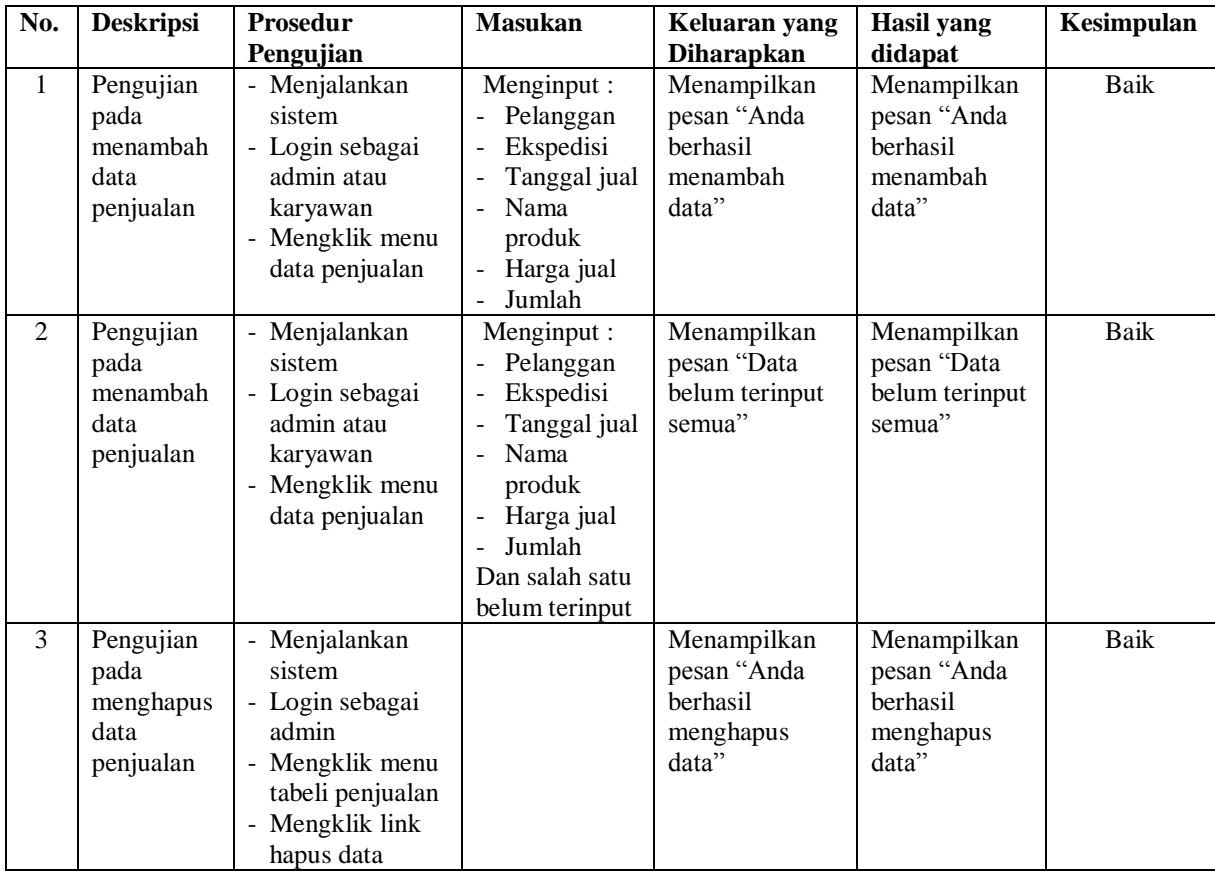

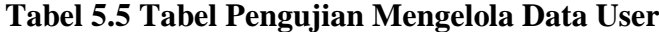

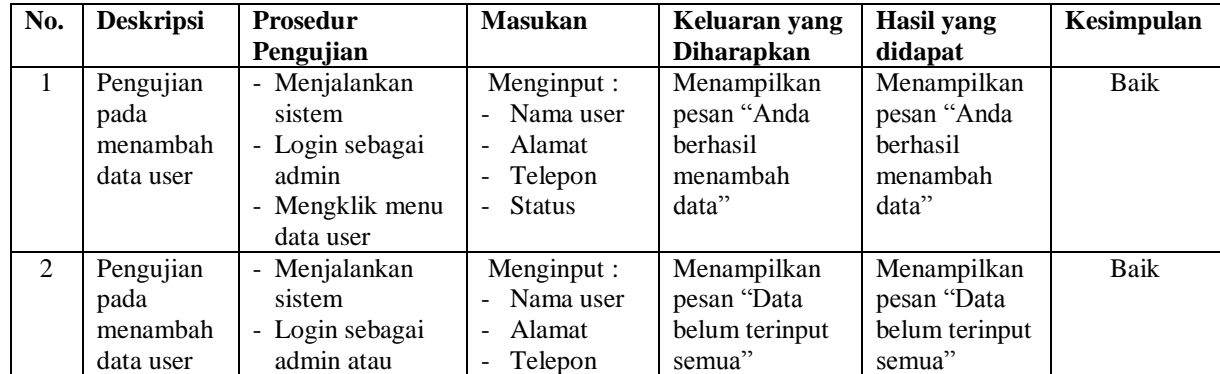

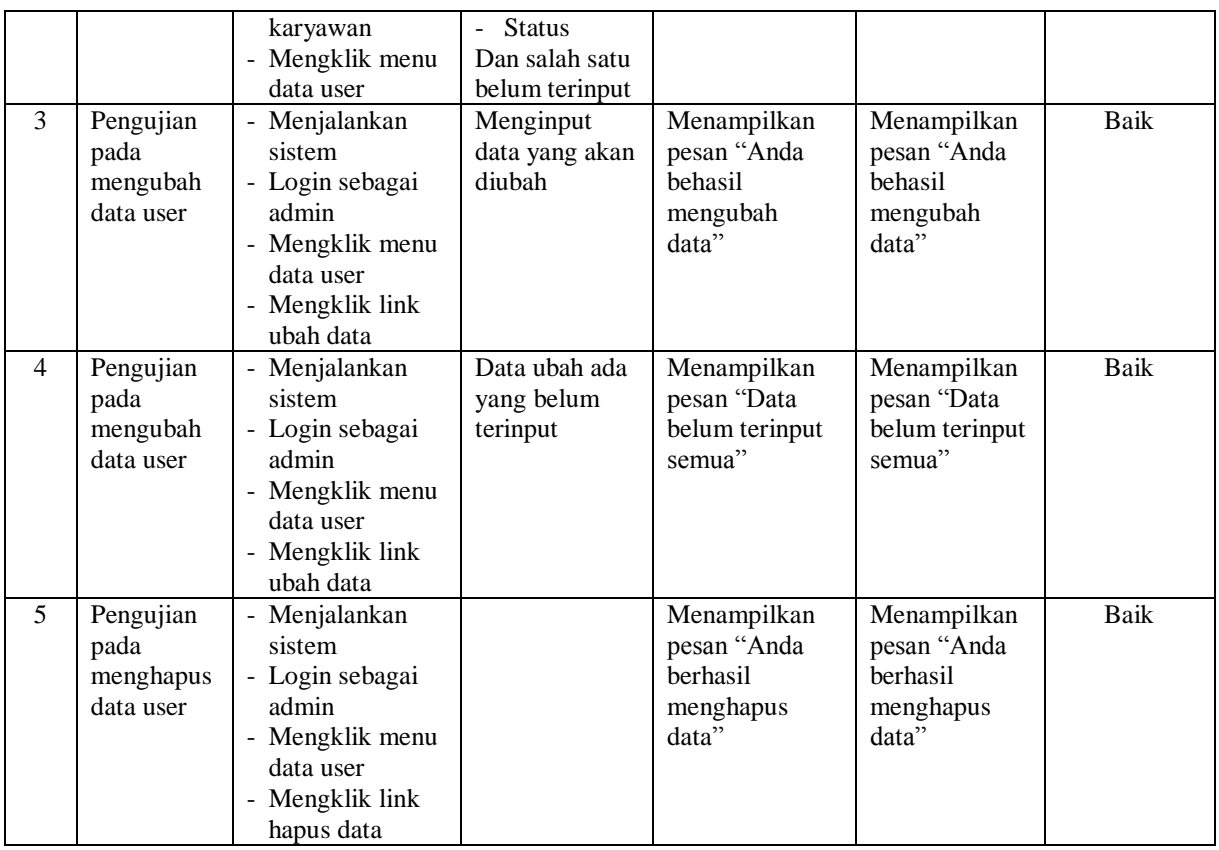

# **Tabel 5.6 Tabel Pengujian Mengelola Data Supplier**

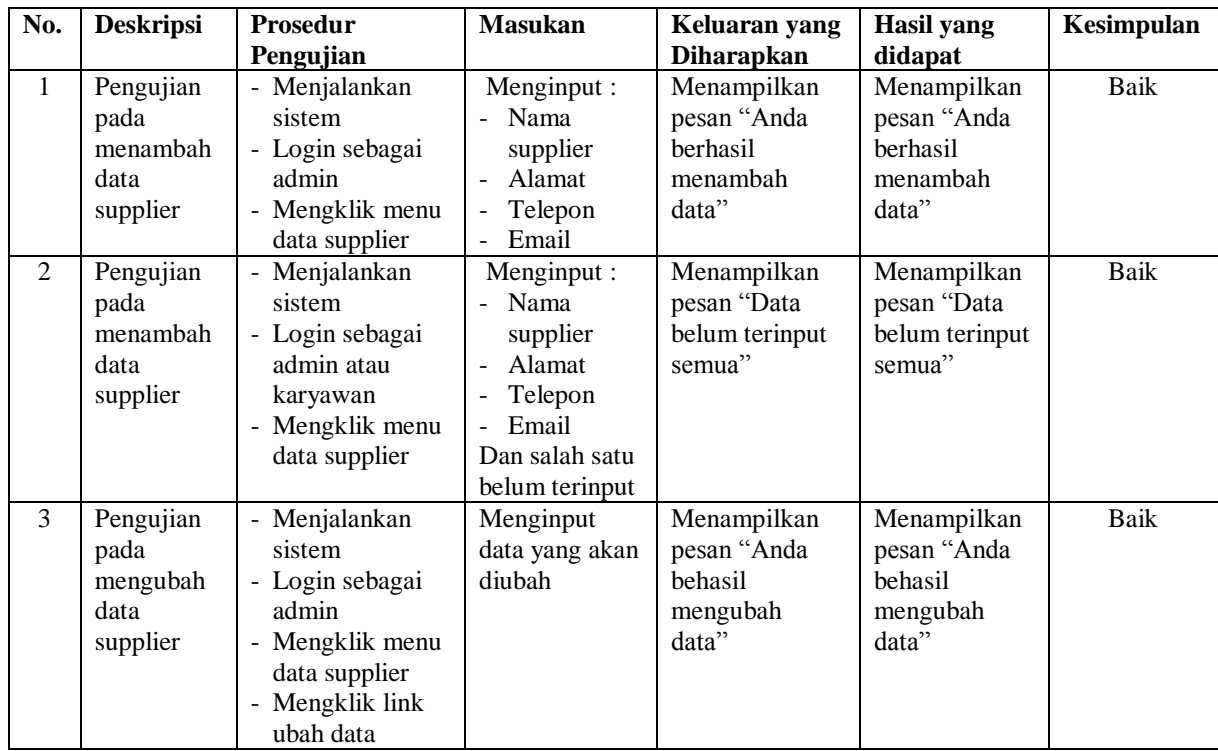

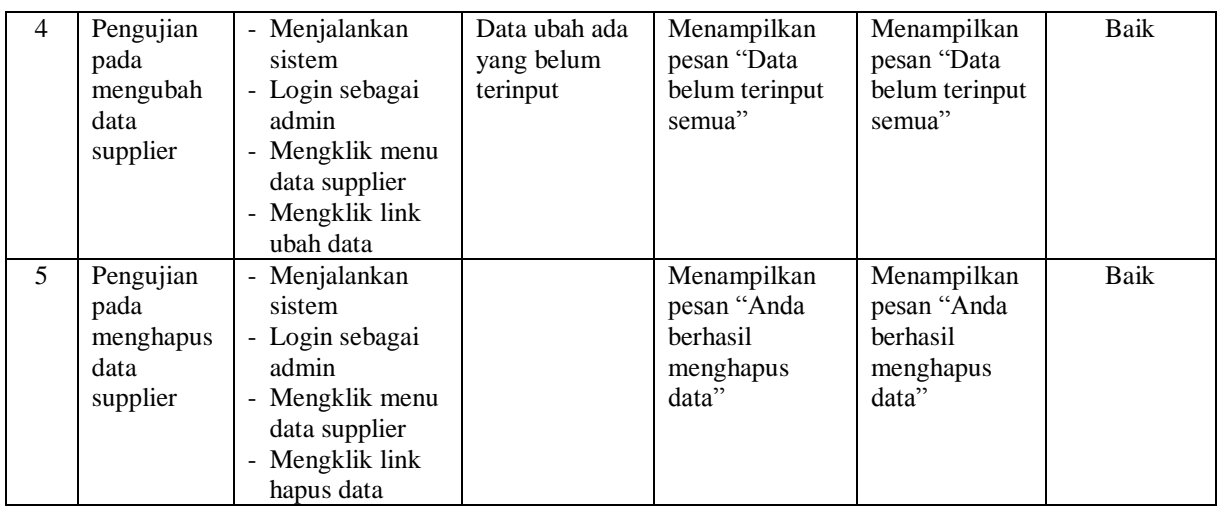

# **Tabel 5.7 Tabel Pengujian Mengelola Data Kategori**

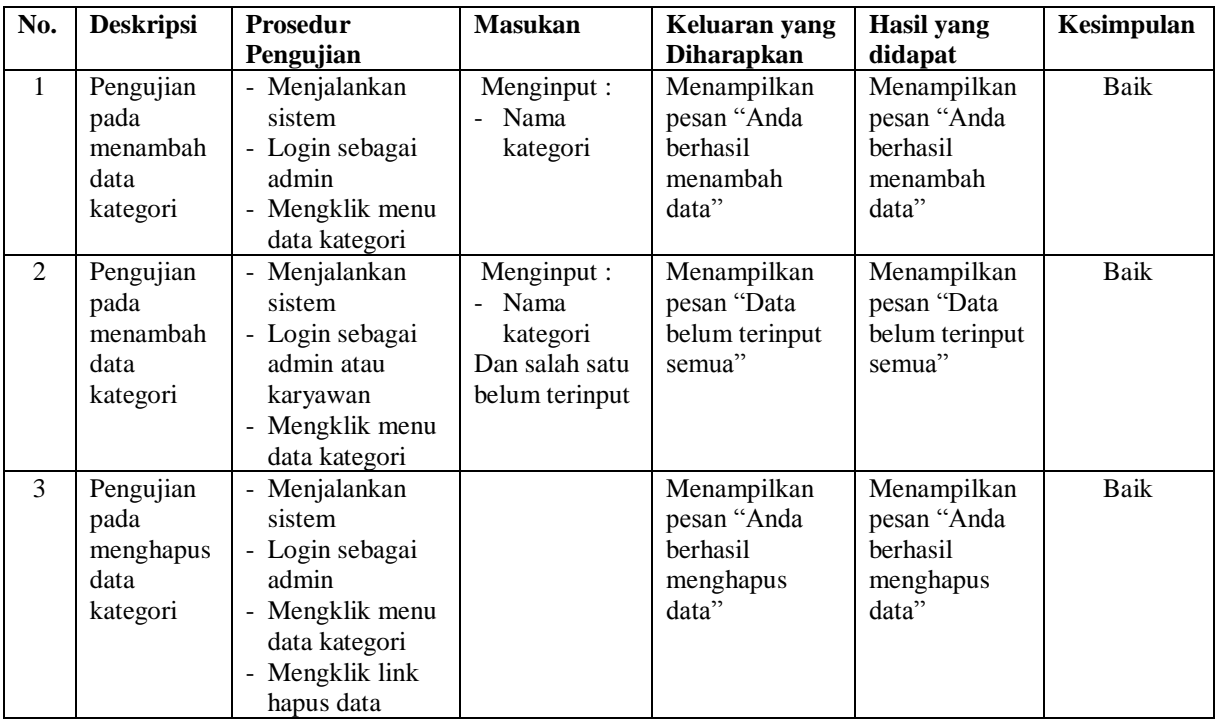

# **Tabel 5.8 Tabel Pengujian Mengelola Data Produk**

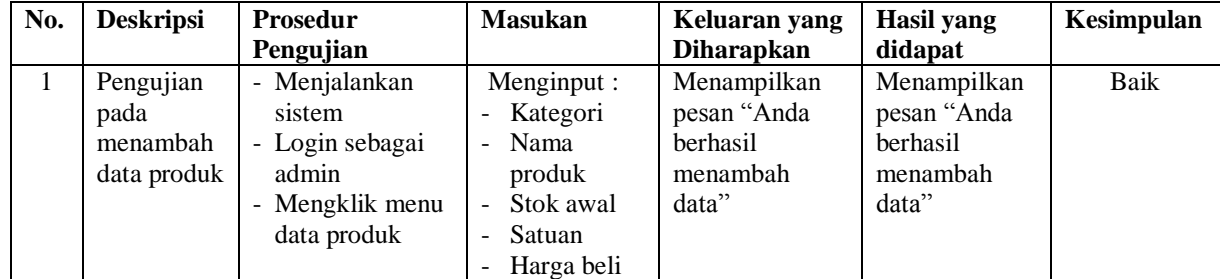

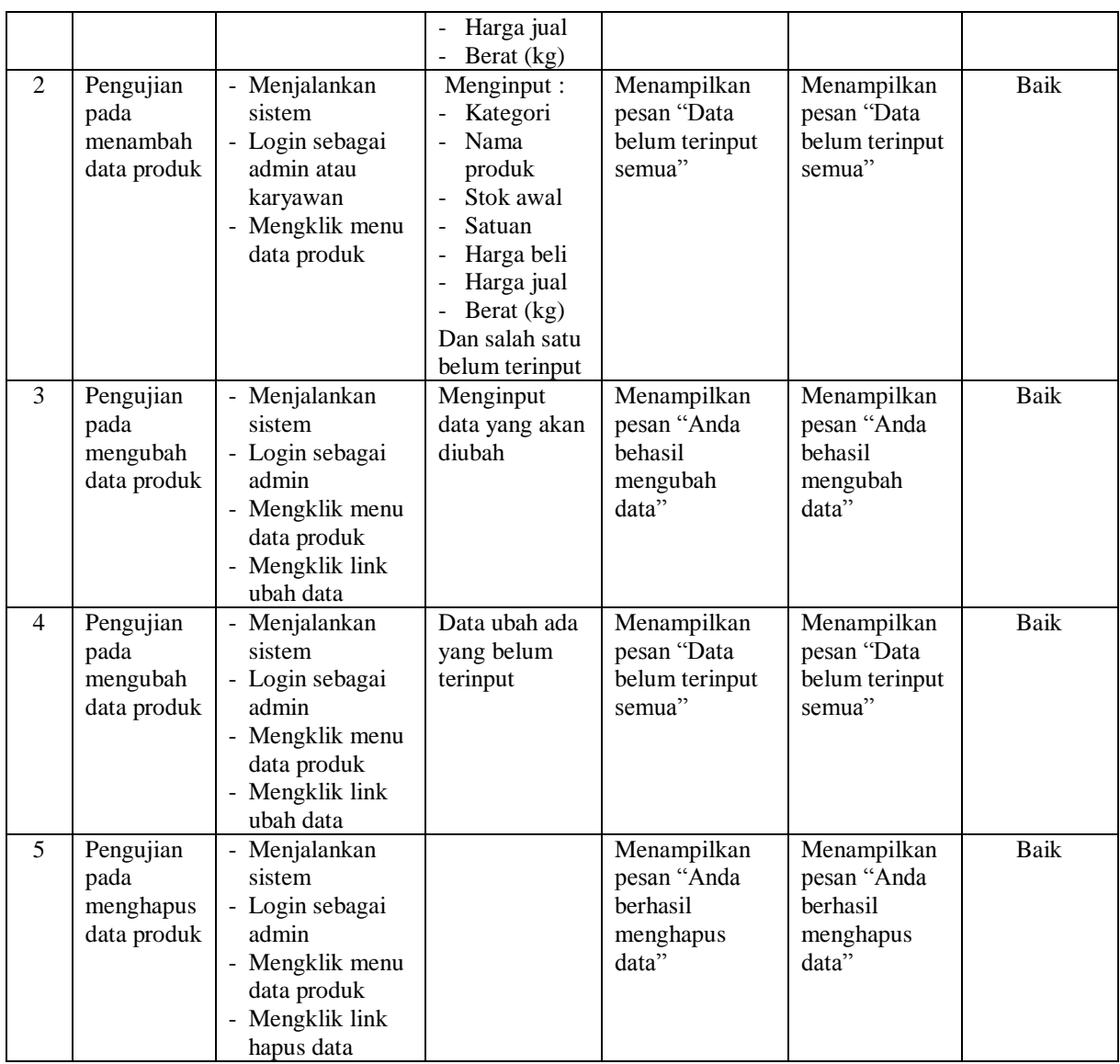

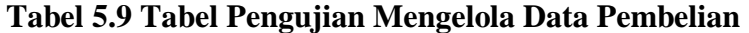

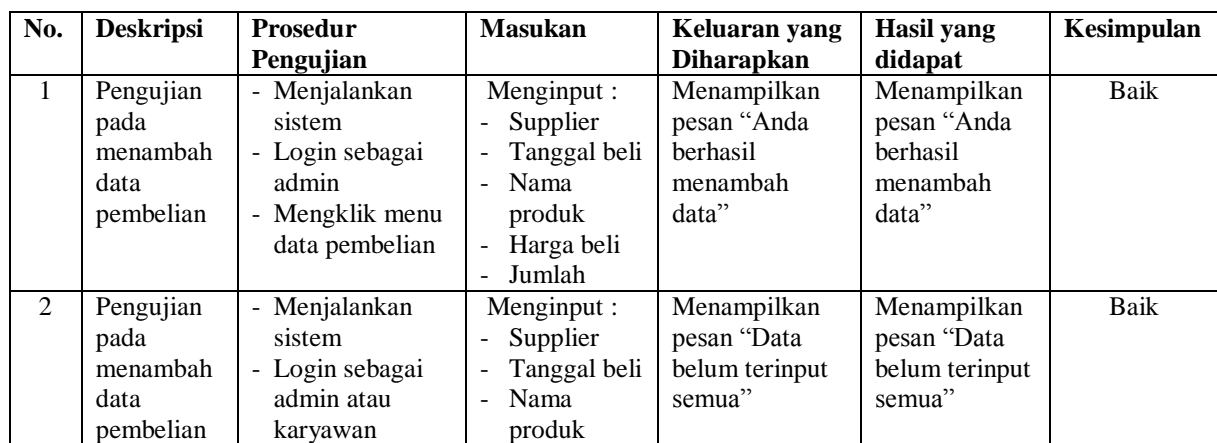

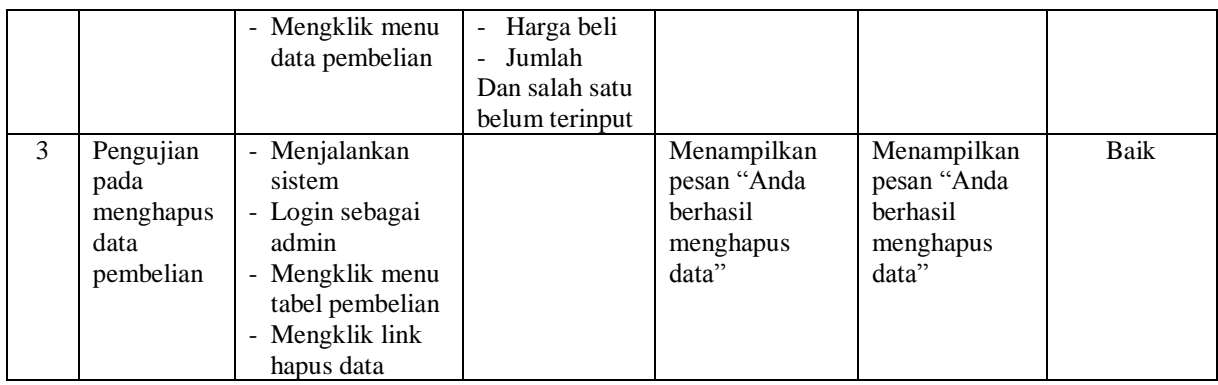

# **5.3 ANALISIS HASIL YANG DICAPAI OLEH SISTEM**

Adapun analisis hasil yang dicapai oleh sistem informasi penjualan yang telah dibangun dengan menggunakan bahasa pemograman PHP untuk mengatasi permasalahan yang terjadi pada CV. Cahaya Harapan Jambi adalah sebagai berikut :

- 1. Sistem yang dirancang dapat melakukan pengolahan data secara terkomputerisasi dengan data yang dapat dikelola yaitu data produk, data pembelian, data penjualan dan data ekspedisi serta dapat melakuka perhitungan secara otomatis untuk total pembelian ataupun total penjualan yang telah digabung dengan biaya pengiriman produk
- 2. Sistem yang dirancang juga telah terintegrasi dengan pembelian, penjualan dan stok produk yang dimana terjadi penambahan produk saat pembelian dan pengurangan produk saat penjualan sehingga dapat menampilkan stok produk akhir secara *up to date.*
- 3. Sistem yang dirancang dapat rekap data dan mencetak laporan yang diperlukan khususnya untuk laporan produk, laporan pembelian dan laporan penjualan.

#### **5.3.1 Kelebihan Sistem**

Adapun kelebihan dari sistem baru ini adalah sebagai berikut :

- 1. Sistem dapat melakukan pencarian, penambahan, pengubahan dan penghapusan data dengan data yang dikelola, yaitu data produk, data pembelian, data penjualan dan data ekspedisi.
- 2. Sistem juga dapat melakukan perhitungan secara otomatis untuk total pembelian dan total penjualan termasuk biaya pengiriman produk.
- 3. Sistem dapat melakukan pengecekan stok akhir produk dari dalam sistem tanpa harus melakukan pengecekan ke gudang terlebih dahulu
- 4. Sistem juga dapat melakukan rekap data dan mencetak laporan sesuai dengan kebutuhannya dan untuk laporan transaksi pembelian ataupun penjualan dapat dicetak berdasarkan tanggal yang dipilih oleh pengguna sistem.

#### **5.3.2 Kekurangan Sistem**

Dan kekurangan dari sistem baru ini adalah sebagai berikut :

- 1. Belum adanya fitur yang dapat melakukan pengaturan jaringan untuk *multi user*
- 2. Belum terdapatnya laporan yang dapat ditampilkan dalam bentuk grafik untuk laporan pembelian ataupun penjualan.